# **FreeBSD Anleitung für Linux-Benutzer**

Zusammenfassung

Dieses Dokument soll Linux®-Benutzer mit den Grundlagen von FreeBSD vertraut machen.

## **Inhaltsverzeichnis**

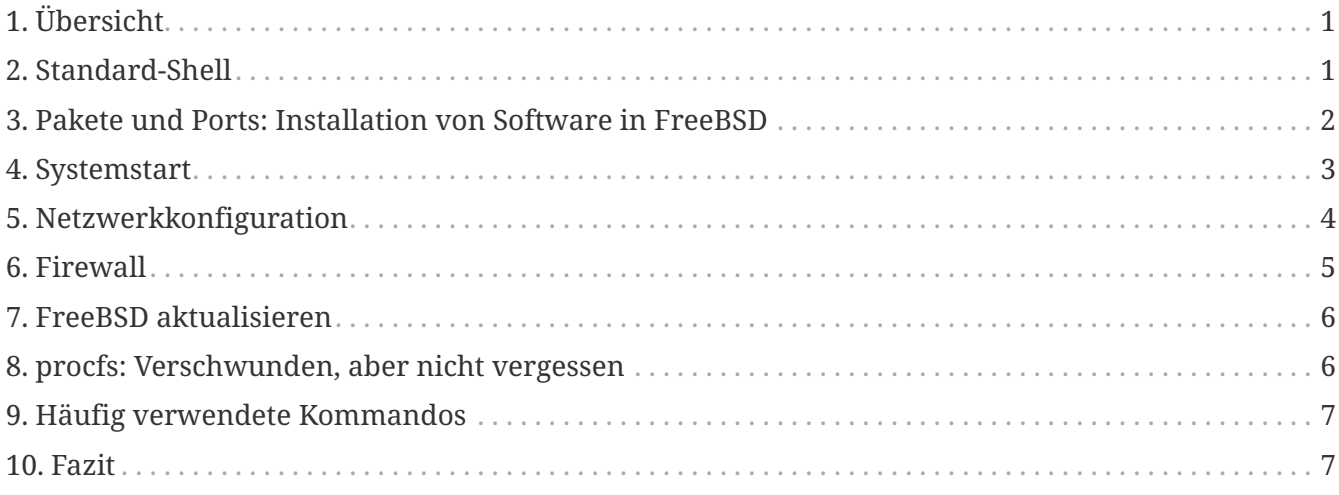

# <span id="page-0-0"></span>**1. Übersicht**

Dieses Dokument beschreibt einige der technischen Unterschiede zwischen FreeBSD und Linux®, damit sich Linux®-Anwender schnell mit den Grundlagen von FreeBSD vertraut machen können.

Dieses Dokument geht davon aus, dass FreeBSD bereits installiert ist. Lesen Sie das Kapitel [Installation von FreeBSD](https://docs.freebsd.org/de/books/handbook/bsdinstall#bsdinstall) des FreeBSD-Handbuch für die Hilfe bei der Installation.

# <span id="page-0-1"></span>**2. Standard-Shell**

Linux®-Benutzer sind oft überrascht, dass Bash nicht die Standard-Shell in FreeBSD ist. Genau genommen ist Bash nicht einmal in der Standardinstallation enthalten. FreeBSD benutzt stattdessen [tcsh\(1\)](https://www.freebsd.org/cgi/man.cgi?query=tcsh&sektion=1&format=html) als Standard-Shell für root, sowie die Bourne shell-kompatible [sh\(1\)](https://www.freebsd.org/cgi/man.cgi?query=sh&sektion=1&format=html) als Standardshell für Benutzer. [sh\(1\)](https://www.freebsd.org/cgi/man.cgi?query=sh&sektion=1&format=html) ist der Bash sehr ähnlich, besitzt jedoch einen kleineren Funktionsumfang. In der Regel werden Skripte für die [sh\(1\)](https://www.freebsd.org/cgi/man.cgi?query=sh&sektion=1&format=html) auch mit der Bash laufen. Der umgekehrte Fall trifft jedoch meistens nicht zu.

Bash und weitere Shells können unter FreeBSD mit [Paketen und der Ports-Sammlung](https://docs.freebsd.org/de/books/handbook/ports/#ports) installiert werden.

Nachdem Sie eine andere Shell installiert haben, benutzen Sie [chsh\(1\)](https://www.freebsd.org/cgi/man.cgi?query=chsh&sektion=1&format=html) um die Standard-Shell für

einen Benutzer zu ändern. Es wird empfohlen, die Standard-Shell des Benutzers root unverändert bleibt, da Shells, welche nicht im Basissystem enthalten sind, in /usr/local/bin installiert werden. Im Falle eines Problems ist vielleicht das Dateisystem, auf dem sich /usr/local/bin befindet, nicht eingehängt ist. In einem solchen Fall hätte der Benutzer root keinen Zugriff auf die Standard-Shell, was ihn daran hindern würde, sich am System anzumelden und das Problem zu beheben.

# <span id="page-1-0"></span>**3. Pakete und Ports: Installation von Software in FreeBSD**

FreeBSD bietet zwei Methoden zur Installation von Anwendungen: Binärpakete und kompilierte Ports. Jede Methode hat ihre eigenen Vorteile:

#### *Binärpakete*

- Schnellere Installation, insbesondere bei größeren Anwendungen.
- Es wird kein Verständnis darüber benötigt, wie Software kompiliert wird.
- Es muss kein Compiler installiert werden.

#### *Ports*

- Bieten die Möglichkeit, Installationsoptionen anzupassen.
- Eigene Korrekturen können angewendet werden.

Wenn für die Installation der Anwendung keine Änderungen nötig sind, kann auch das Paket installiert werden. Kompilieren Sie den Port, wenn die Anwendung eine Änderung an den voreingestellten Optionen erfordert. In diesem Fall kann ein angepasstes Paket mit make`Paket` erstellt werden.

Eine vollständige Liste aller Ports und Pakete finden Sie [hier.](http://www.freebsd.org/ports/)

### **3.1. Pakete**

Pakete sind vorkompilierte Anwendungen, sozusagen FreeBSD-Äquivalente von .deb-Dateien unter Debian/Ubuntu basierten Systemen und .rpm-Dateien von Red Hat/Fedora basierten Systemen. Pakete werden mit pkg installiert. Das folgende Kommando installiert beispielsweise Apache 2.4:

```
# pkg install apache24
```
Weitere Informationen zu Paketen finden Sie im Abschnitt 4.4 des FreeBSD Handbuchs: [Benutzen](https://docs.freebsd.org/de/books/handbook/ports/#pkgng-intro) [von pkg zur Verwaltung von Binärpaketen](https://docs.freebsd.org/de/books/handbook/ports/#pkgng-intro).

### **3.2. Ports**

Die FreeBSD Ports-Sammlung ist ein Gerüst aus Makefiles und Korrekturen, um Anwendungen aus dem Quellcode unter FreeBSD zu installieren. Wenn Sie einen Port installieren, wird das System den Quellcode herunterladen, die benötigten Korrekturen anwenden, den Quellcode kompilieren und die Anwendung und die erforderlichen Abhängigkeiten installieren.

Die Ports-Sammlung, oder einfach Ports genannt, kann mit [portsnap\(8\)](https://www.freebsd.org/cgi/man.cgi?query=portsnap&sektion=8&format=html) nach /usr/ports installiert werden.

Um einen Port zu kompilieren, wechseln Sie in das Verzeichnis des Ports und starten Sie den Bau-Prozess. Das folgende Beispiel installiert Apache 2.4 aus der Ports-Sammlung:

```
# cd /usr/ports/www/apache24
# make install clean
```
Ein Vorteil von Ports bei der Installation von Software ist die Möglichkeit, die Installationsoptionen anzupassen. In diesem Beispiel wird spezifiziert, dass zusätzlich das Modul mod\_ldap installiert werden soll:

```
# cd /usr/ports/www/apache24
# make WITH_LDAP="YES" install clean
```
Lesen Sie [Benutzen der Ports-Sammlung](https://docs.freebsd.org/de/books/handbook/ports/#ports-using) für weitere Informationen.

### <span id="page-2-0"></span>**4. Systemstart**

Viele Linux®-Distributionen verwenden das SysV init System, während FreeBSD das traditionelle BSD-[init\(8\)](https://www.freebsd.org/cgi/man.cgi?query=init&sektion=8&format=html) benutzt. Unter BSD[-init\(8\)](https://www.freebsd.org/cgi/man.cgi?query=init&sektion=8&format=html) gibt es keine Runlevel und /etc/inittab existiert auch nicht. Stattdessen wird der Systemstart von [rc\(8\)](https://www.freebsd.org/cgi/man.cgi?query=rc&sektion=8&format=html) Skripten gesteuert. Beim Systemstart liest /etc/rc /etc/rc.conf und /etc/rc.conf.local um herauszufinden welche Dienste gestartet werden müssen. Die jeweiligen Dienste werden dann gestartet, indem die entsprechenden Skripten in /etc/rc.d/ und /usr/local/etc/rc.d/ ausgeführt werden. Diese Skripte sind ähnlich wie die Skripte in /etc/init.d/ unter Linux®-Systemen.

Die Skripte in /etc/rc.d/ sind für Anwendungen aus dem "Basissystem", wie beispielsweise [cron\(8\)](https://www.freebsd.org/cgi/man.cgi?query=cron&sektion=8&format=html), [sshd\(8\),](https://www.freebsd.org/cgi/man.cgi?query=sshd&sektion=8&format=html) und [syslog\(3\).](https://www.freebsd.org/cgi/man.cgi?query=syslog&sektion=3&format=html) Die Skripte in /usr/local/etc/rc.d/ gehören zu den vom Benutzer installierten Anwendungen, wie zum Beispiel Apache und Squid.

Da FreeBSD als komplettes Betriebssystem entwickelt wird, werden die vom Benutzer installierten Anwendungen nicht als Teil des "Basissystems" angesehen. Diese Anwendungen werden in der Regel als [Pakete oder Ports](https://docs.freebsd.org/de/books/handbook/ports/#ports-using) installiert. Um die Anwendungen vom Basissystem zu separieren, werden diese unterhalb von /usr/local/ installiert. Die Binärdateien der installierten Anwendungen werden in /usr/local/bin/ gespeichert, die Konfigurationsdateien in /usr/local/etc/, und so weiter.

Dienste werden über einen Eintrag in /etc/rc.conf aktiviert. Die Standardeinstellungen des Systems stehen in /etc/defaults/rc.conf und werden von den Einstellungen in /etc/rc.conf überschrieben. Lesen Sie [rc.conf\(5\)](https://www.freebsd.org/cgi/man.cgi?query=rc.conf&sektion=5&format=html) für weitere Informationen über die verfügbaren Einträge. Wenn Sie zusätzliche Anwendungen installieren, lesen Sie die Nachrichten um zu erfahren, wie Sie alle dazugehörigen Dienste aktivieren.

Die folgenden Einträge in /etc/rc.conf aktivieren [sshd\(8\)](https://www.freebsd.org/cgi/man.cgi?query=sshd&sektion=8&format=html) sowie Apache 2.4, wobei Apache mit SSL-

Unterstützung gestartet werden soll.

# enable SSHD sshd\_enable="YES" # enable Apache with SSL apache24\_enable="YES" apache24\_flags="-DSSL"

Sobald ein Dienst in /etc/rc.conf aktiviert ist, kann er ohne einen Neustart des Systems gestartet werden:

```
# service sshd start
# service apache24 start
```
Wenn ein Dienst nicht aktiviert wurde, kann er auf der Kommandozeile mit onestart gestartet werden:

```
# service sshd onestart
```
### <span id="page-3-0"></span>**5. Netzwerkkonfiguration**

Anstelle einer allgemeinen *ethX*-Kennzeichnung, die von Linux® benutzt wird, um Netzwerkschnittstellen zu identifizieren, verwendet FreeBSD den Treibernamen gefolgt von einer Nummer. Die folgende Ausgabe von [ifconfig\(8\)](https://www.freebsd.org/cgi/man.cgi?query=ifconfig&sektion=8&format=html) zeigt zwei Intel®Pro 1000 Netzwerkschnittstellen (em0 und em1):

```
% ifconfig
em0: flags=8843<UP,BROADCAST,RUNNING,SIMPLEX,MULTICAST> mtu 1500
          options=b<RXCSUM,TXCSUM,VLAN_MTU>
          inet 10.10.10.100 netmask 0xffffff00 broadcast 10.10.10.255
          ether 00:50:56:a7:70:b2
          media: Ethernet autoselect (1000baseTX <full-duplex>)
          status: active
em1: flags=8843<UP,BROADCAST,RUNNING,SIMPLEX,MULTICAST> mtu 1500
          options=b<RXCSUM,TXCSUM,VLAN_MTU>
          inet 192.168.10.222 netmask 0xffffff00 broadcast 192.168.10.255
          ether 00:50:56:a7:03:2b
          media: Ethernet autoselect (1000baseTX <full-duplex>)
          status: active
```
Mit [ifconfig\(8\)](https://www.freebsd.org/cgi/man.cgi?query=ifconfig&sektion=8&format=html) kann einer Schnittstelle eine IP-Adresse zugeordnet werden. Damit diese nach einem Neustart erhalten bleibt, muss die IP-Konfiguration in /etc/rc.conf eingetragen werden. Die folgenden Einträge in /etc/rc.conf konfigurieren den Rechnernamen, die IP-Adresse und das Standard-Gateway:

```
hostname="server1.example.com"
ifconfig_em0="inet 10.10.10.100 netmask 255.255.255.0"
defaultrouter="10.10.10.1"
```
Benutzen Sie die folgenden Einträge um die Schnittstelle über DHCP zu konfigurieren:

```
hostname="server1.example.com"
ifconfig_em0="DHCP"
```
### <span id="page-4-0"></span>**6. Firewall**

FreeBSD verwendet nicht Linux®IPTABLES als Firewall. Stattdessen hat der Benutzer unter FreeBSD die Wahl zwischen drei Firewalls, die auf Kernel-Ebene arbeiten:

- [PF](https://docs.freebsd.org/de/books/handbook/firewalls/#firewalls-pf)
- [IPFILTER](https://docs.freebsd.org/de/books/handbook/firewalls/#firewalls-ipf)
- [IPFW](https://docs.freebsd.org/de/books/handbook/firewalls/#firewalls-ipfw)

PF wurde vom OpenBSD Projekt entwickelt und nach FreeBSD portiert. PF wurde als Ersatz für IPFILTER entwickelt und die Syntax ist der von IPFILTER sehr ähnlich. PF kann zusammen mit [altq\(4\)](https://www.freebsd.org/cgi/man.cgi?query=altq&sektion=4&format=html) werden um QoS-Funktionen bereitzustellen.

Dieser beispielhafte PF-Eintrag erlaubt eingehende SSH-Verbindungen:

pass in on \$ext\_if inet proto tcp from any to (\$ext\_if) port 22

IPFILTER ist eine von Darren Reed entwickelte Firewall. Diese Firewall ist nicht FreeBSD-spezifisch und wurde bereits auf andere Betriebssysteme portiert, einschließlich NetBSD, OpenBSD, SunOS, HP/UX, und Solaris.

Die Syntax für IPFILTER zum Erlauben von eingehenden SSH-Verbindungen lautet:

pass in on \$ext\_if proto tcp from any to any port = 22

Die Firewall IPFW wird von FreeBSD entwickelt und betreut. Sie kann zusammen mit [dummynet\(4\)](https://www.freebsd.org/cgi/man.cgi?query=dummynet&sektion=4&format=html) eingesetzt werden, um Traffic-Shaping zu realisieren und verschiedene Arten von Netzwerkverbindungen zu simulieren.

Die Syntax für IPFW zum Erlauben von eingehenden SSH-Verbindungen ist:

ipfw add allow tcp from any to me 22 in via \$ext\_if

# <span id="page-5-0"></span>**7. FreeBSD aktualisieren**

Es gibt zwei Methoden um ein FreeBSD-System zu aktualisieren: aus den Quellen oder über binäre Updates.

Die Aktualisierung aus den Quellen ist etwas komplexer, bietet aber das höchste Maß an Flexibilität. Dieser Prozess beinhaltet die Synchronisation der Quellen über einen Subversion-Server von FreeBSD. Sobald die lokale Kopie aktualisiert wurde, kann eine neue Version des Kernels und des Userlands kompiliert werden.

Binäre Updates funktionieren in etwa so, als wenn Sie ein Linux®-System mit yum oder apt-get aktualisieren. In FreeBSD können Sie [freebsd-update\(8\)](https://www.freebsd.org/cgi/man.cgi?query=freebsd-update&sektion=8&format=html) benutzen, um binäre Updates herunterzuladen und zu installieren. Diese Updates können mit [cron\(8\)](https://www.freebsd.org/cgi/man.cgi?query=cron&sektion=8&format=html) zu festgelegten Zeitpunkten durchgeführt werden.

> Wenn Sie [cron\(8\)](https://www.freebsd.org/cgi/man.cgi?query=cron&sektion=8&format=html) verwenden um Updates zu planen, benutzen Sie freebsd-update cron in der [crontab\(1\),](https://www.freebsd.org/cgi/man.cgi?query=crontab&sektion=1&format=html) um die Möglichkeit zu verringern, dass alle Maschinen die Updates zur gleichen Zeit laden:

0 3 \* \* \* root /usr/sbin/freebsd-update cron

Weitere Informationen über die Aktualisierung aus den Quellen und Binär-Updates finden Sie im Kapitel [FreeBSD aktualisieren](https://docs.freebsd.org/de/books/handbook/updating-upgrading/#updating-upgrading) des FreeBSD Handbuchs.

# <span id="page-5-1"></span>**8. procfs: Verschwunden, aber nicht vergessen**

In einigen Linux®-Distributionen kann man in /proc/sys/net/ipv4/ip\_forward feststellen, ob IP-Weiterleitung aktiviert ist. In FreeBSD wird stattdessen [sysctl\(8\)](https://www.freebsd.org/cgi/man.cgi?query=sysctl&sektion=8&format=html) verwendet, um diese und andere Systemeinstellungen anzuzeigen.

Auf einem FreeBSD-System kann der folgende Befehl benutzt werden, um festzustellen ob IP-Weiterleitung aktiviert ist:

```
% sysctl net.inet.ip.forwarding
net.inet.ip.forwarding: 0
```
Benutzen Sie -a um alle Einstellungen des Systems anzuzeigen:

% sysctl **-a** | more

R

Wenn eine Anwendung procfs benötigt, fügen Sie den folgenden Eintrag in /etc/fstab ein:

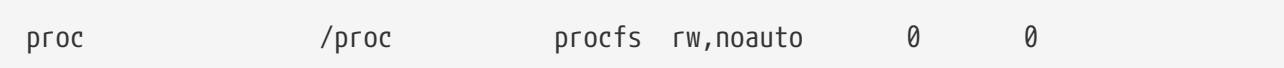

Die Option noauto verhindert, dass /proc beim Booten automatisch eingehängt wird.

Das Dateisystem kann ohne Neustart eingehängt werden:

# mount /proc

## <span id="page-6-0"></span>**9. Häufig verwendete Kommandos**

Einige Kommando-Äquivalente sind wie folgt:

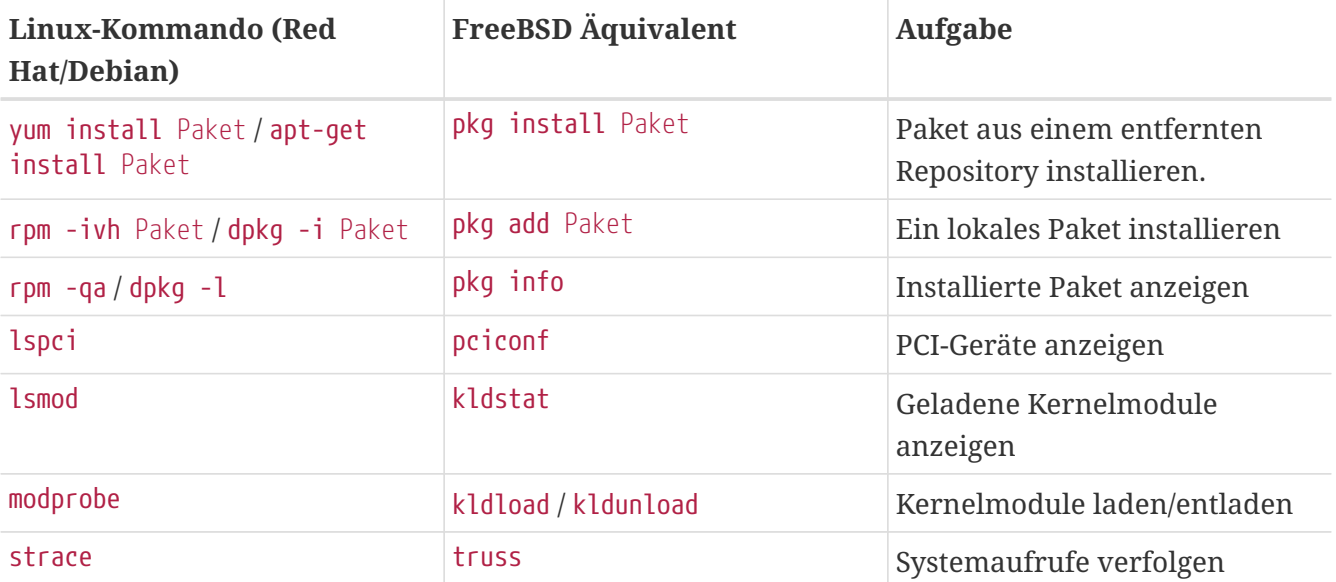

## <span id="page-6-1"></span>**10. Fazit**

Dieses Dokument hat einen Überblick über FreeBSD geboten. Lesen Sie das [FreeBSD Handbuch](https://docs.freebsd.org/de/books/handbook/) für eine tiefergehender Abdeckung dieses und weiterer Themen, welche nicht in diesem Dokument behandelt sind.